# Translator for SharePoint: What's translated?

**Accelerator 365 by Reply** 

30 January 2023

# **Table of Contents**

| Translator for SharePoint                       | 4  |
|-------------------------------------------------|----|
| Introduction                                    | 4  |
| Translation Summary – Microsoft SharePoint Apps | 4  |
| Translation Summary – Accelerator 365 Apps      | 6  |
| Appendix                                        |    |
| Microsoft SharePoint Apps                       |    |
| Bing Maps                                       |    |
| Button                                          |    |
| Call to Action                                  |    |
| Countdown Timer                                 |    |
| Document Library                                |    |
| Events                                          |    |
| Viva Connections Dashboard                      |    |
| Viva Connections Feed                           |    |
| Hero                                            |    |
| Highlight Content                               |    |
| Image                                           |    |
| Image Gallery                                   |    |
| Link                                            |    |
| List                                            |    |
| News                                            |    |
| Organization Chart                              |    |
| People                                          |    |
| Quick Chart                                     |    |
| Quick Links                                     |    |
| Recent Documents                                |    |
| Site Activity                                   |    |
| Sites                                           |    |
| Stream                                          | 28 |
| Text                                            |    |
| Weather                                         |    |
| World Clock                                     |    |
| Accelerator web parts                           | 21 |
| Accordion                                       |    |
| Alerts                                          |    |
| Audience Subscription                           |    |
| Carousel                                        |    |
| Gauge                                           |    |
| Image Map                                       |    |
| Launchpad                                       |    |
| My Calendar                                     |    |
| My Emails                                       |    |
| Noticeboard                                     |    |
| Page Authors                                    |    |
| Page Breadcrumbs                                |    |
| Page Feedback                                   |    |
| Page Tags                                       |    |
| Page Tour                                       |    |
| Poll                                            |    |
| Rate My Day                                     |    |
| Section Search                                  |    |
|                                                 |    |

| Site Analytics       |    |
|----------------------|----|
| Spotlight            | 45 |
| SpotlightStock Price | 46 |
| Subscribe Now        | 46 |
| Table of Contents    |    |
| Tabs                 |    |
| User Profile         | 48 |
| Welcome              | 49 |

# Translator for SharePoint

#### Introduction

The <u>Translator for SharePoint</u> solution has been tested against the many native SharePoint web parts and across all custom web parts in the Accelerator 365 by Reply catalogue.

This document details which content in those web parts tested are translated.

# Translation Summary – Microsoft SharePoint Apps

The table below shows which content from native SharePoint apps is supported for translation in the Translator for SharePoint solution. An in-depth view of what can be translated, including screenshots, can be found in the <u>Appendix</u>.

#### Values:

Yes – Content is supported in the translation scope
Partial – Content is partially supported in the translation scope
No – Content is not supported in the translation scope
– Not applicable to this app

| АРР                        | TRANSLATED |
|----------------------------|------------|
| Bing Maps                  | Yes        |
| Button                     | Yes        |
| Call to Action             | Yes        |
| Countdown Timer            | Partial    |
| Document Library           | No         |
| Events                     | Partial    |
| Viva Connections Dashboard | No         |
| Viva Connections Feed      | No         |
| Hero                       | Yes        |
| Highlight Content          | Partial    |
| Image                      | Yes        |
| Image Gallery              | Yes        |
| Link                       | Yes        |
| List                       | Partial    |
| News                       | Partial    |
| Organization Chart         | No         |
| People                     | Partial    |
| Quick Chart                | Partial    |
| Quick Links                | Yes        |
|                            |            |

| Recent Documents | Partial |
|------------------|---------|
| Site Activity    | No      |
| Sites            | Partial |
| Stream           | Partial |
| Text             | Yes     |
| Weather          | Partial |
| World Clock      | Partial |

# Translation Summary – Accelerator 365 Apps

The table below shows which content from The Accelerator apps range is supported for translation in the Translator for SharePoint solution. An in-depth view of what can be translated, including screenshots, can be found in the Appendix.

#### Values:

Yes – Content is supported in the translation scope Partial – Content is partially supported in the translation scope No – Content is not supported in the translation scope

– Not applicable to this apps

| APP                   | TRANSLATED |
|-----------------------|------------|
| Accordion             | Yes        |
| Alerts                | No         |
| Audience Subscription | No         |
| Carousel              | Yes        |
| Gauge                 | No         |
| Image Map             | Partial    |
| Launchpad             | No         |
| My Calendar           | No         |
| My Emails             | No         |
| Noticeboard           | No         |
| Page Authors          | No         |
| Page Breadcrumbs      | No         |
| Page Feedback         | No         |
| Page Tags             | No         |
| Page Tour             | No         |
| People Directory      | No         |
| Poll                  | No         |
| Rate My Day           | No         |
| Section Search        | No         |
| Site Analytics        | _          |
| Spotlight             | No         |
| Stock Price           | No         |
| Subscribe Now         | No         |
| Table of Contents     | Partial    |
| Tabs                  | Yes        |
|                       |            |

| User Profile | No |
|--------------|----|
| Welcome      | No |

# **Appendix**

# Microsoft SharePoint Apps

# Bing Maps

The **Bing maps** web part allows you to give the pin on the map a specific label or change the address that appears on your page. For example, you can add a specific floor or building name to the street address.

# Translation status: Translated

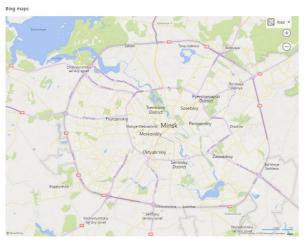

Figure 1: Bing Maps (English)

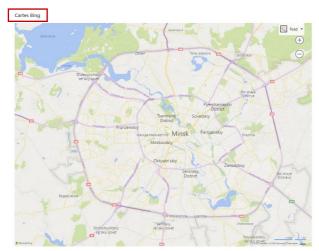

Figure 2: Bing Maps (French)

# Button

The **Button** web part allows you to create a button with a link for users.

Translation status: Translated

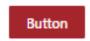

Figure 3 - Button (English)

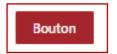

Figure 4 - Button (French)

# Call to Action

The **Call to Action** web part allows you to create a button with a call to action for users.

Translation status: Translated

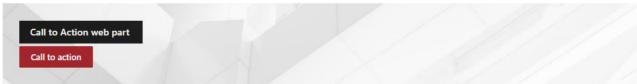

Figure 5 - Call to Action (English)

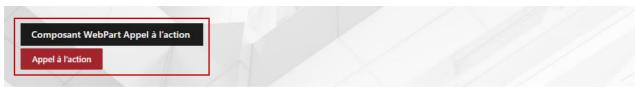

Figure 6 - Call to Action (French)

# Countdown Timer

The Countdown Timer web part allows you to create your own timer.

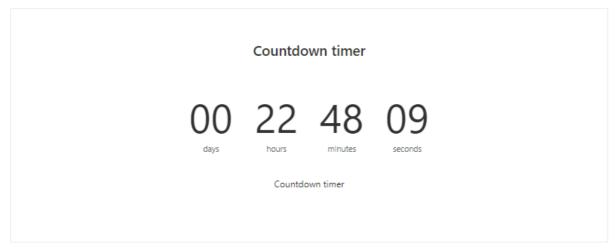

Figure 7 - Countdown timer (English)

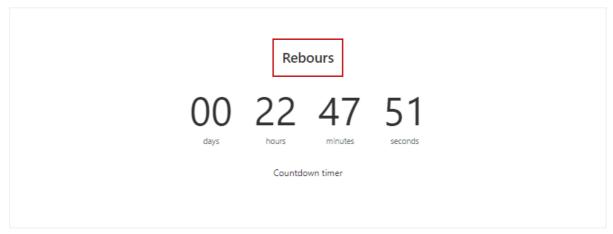

Figure 8 - Countdown timer (French)

# **Document Library**

The **Document Library** web part displays your documents and allows add, upload it.

# Translation status: Not translated

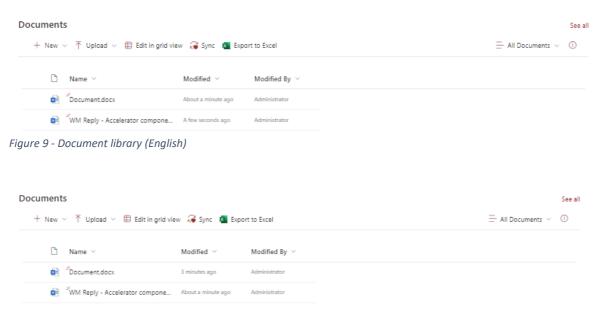

Figure 10 - Document library (French)

# **Events**

The **Events** web part displays your events and allows add it.

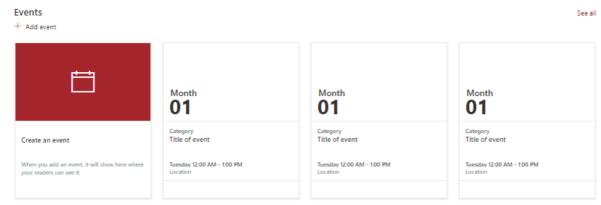

Figure 11 - Events (English)

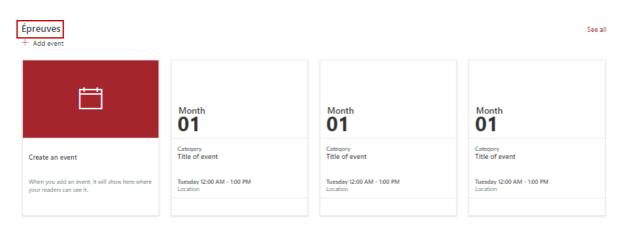

Figure 12 - Events (French)

# Viva Connections Dashboard

The **Dashboard** is intended to enable quick access to content and tasks from various sources including intranet content, line-of-business applications, HR tools, frontline worker tools, and other internal or third-party applications.

Translation status: Not translated

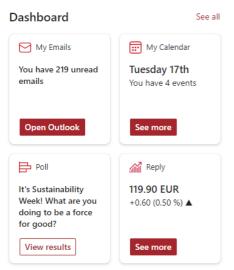

Figure 13 - Viva Connections Dashboard (English)

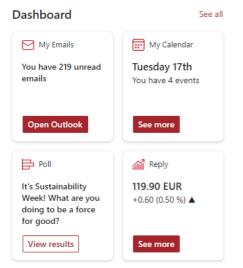

Figure 14 - Viva Connections Dashboard (French)

#### Viva Connections Feed

The Feed experience will display SharePoint news posted from organizational news sites, sites you frequent and follow, videos hosted on SharePoint, Yammer posts in the All-company group, Yammer posts in communities you follow, and SharePoint news that has been boosted.

Translation status: Not translated

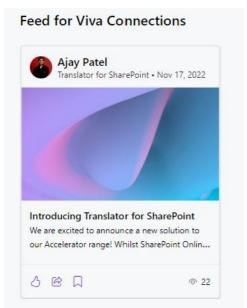

Figure 15 - Viva Connections Feed (English)

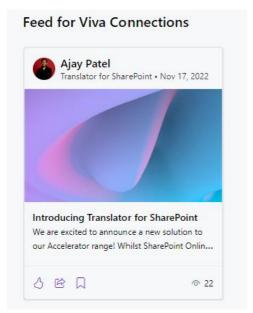

Figure 16 - Viva Connections Feed (French)

# Hero

The **Hero** web part allows you to display up to five items and use compelling images, text, and links to draw attention to each.

Translation status: Translated

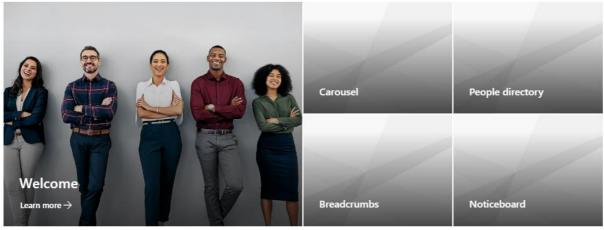

Figure 17 - Hero (English)

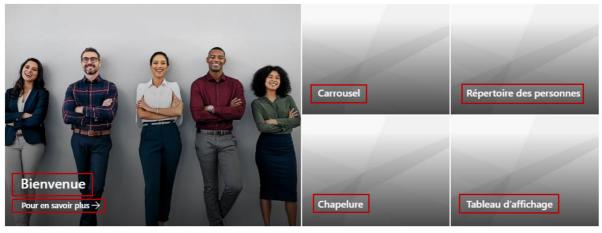

Figure 18 - Hero (French)

# **Highlight Content**

The **Highlight Content** web part allows you to select the content you want to highlight and choose layout options.

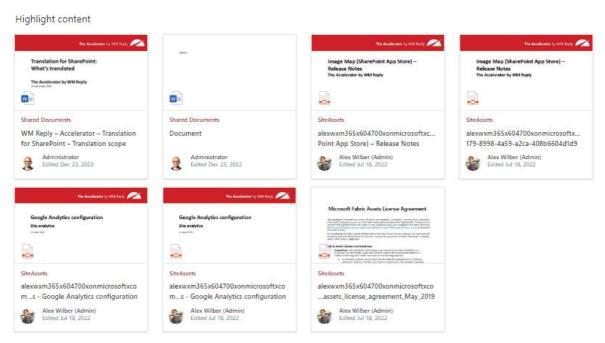

Figure 19 - Highlighted content (English)

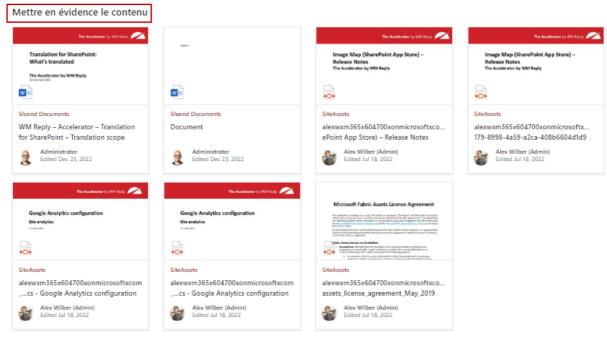

Figure 20 - Highlighted content (French)

# Image

The **Image** web part allows you to change your image and image options. Turn on or off the display of text over your image, add a link, and add or modify alternative text.

# Translation status: Translated

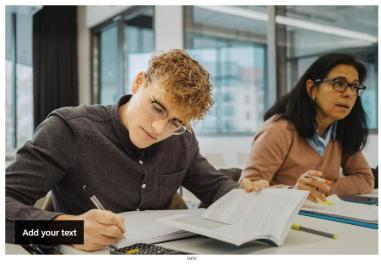

Figure 21 - Image (English)

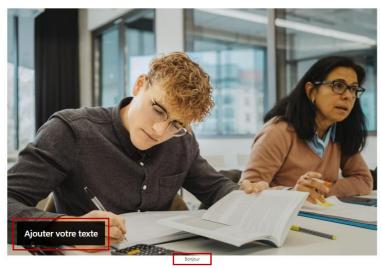

Figure 22 - Image (French)

# Image Gallery

The **Image Gallery** web part allows you to select images or dynamically display it from a document library.

Translation status: Translated

#### Image gallery

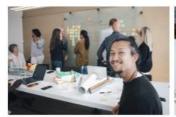

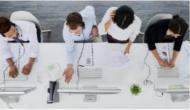

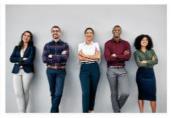

Figure 23 - Image gallery (English)

#### Galerie d'images

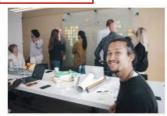

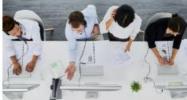

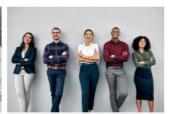

Figure 24 - Image gallery (French)

#### Link

The **Link** web part allows you to create a link with description for users.

#### Translation status: Translated

https://m365x604700.sharepoint.com/sites/development-appsource/SitePages/Forms/ByAuthor.aspx?viewpath=/sites/development-appsource/SitePages/Forms/ByAuthor.aspx&viewid=33c785bi-a84b-4168-9936-34c60d743a22

ByAuthor.aspx
m365x604700.sharepoint.com
add a description

Figure 25 - Link (English)

https://m365x604700.sharepoint.com/sites/development-appsource/SitePages/Forms/ByAuthor.aspx?viewpath=/sites/development-appsource/SitePages/Forms/ByAuthor.aspx?viewpath=/sites/development-appsource/SitePages/Forms/ByAuthor.aspx?viewid=33c785b8-a84b-4168-9936-34c60d743a22

ParAuteur.aspx m365x604700.sharepoint.com Ajouter une description

Figure 26 - Link (French)

#### List

The **List** web part allows you to display a list from your site on a page and customize it with your own title, view, and even size.

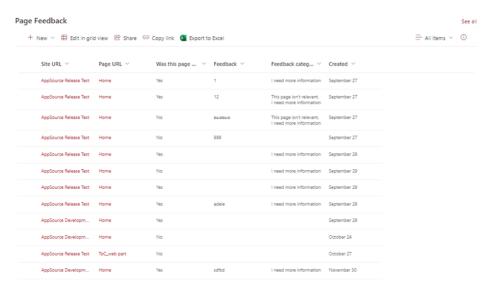

Figure 27 - List (English)

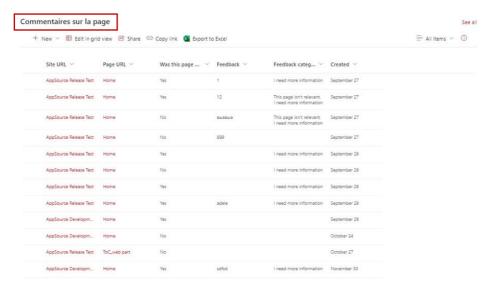

Figure 28 - List (French)

# News

The **News** web part allows you to show news on your page by choosing a news source, layout, and content options.

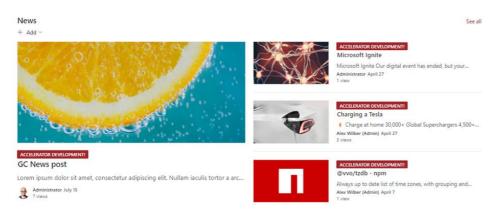

Figure 29 - News (English)

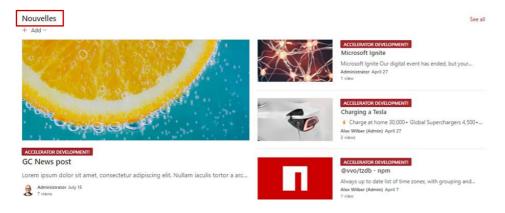

Figure 30 - News (French)

# Organization Chart

The **Organization Chart** web part display a visual hierarchy of employees from an organization.

# Translation status: Not translated

# Patti Fernandez President People reporting to Patti Fernandez (5) Debra Berger Administrative Assistant Miriam Graham Director Nestor Wilke Director

Figure 31 - Organization chart (English)

# Organization chart

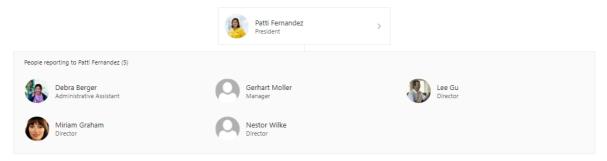

Figure 32 - Organization chart (French)

# People

The **People** web part allows you to display Selected User's Profile on our Modern SharePoint page.

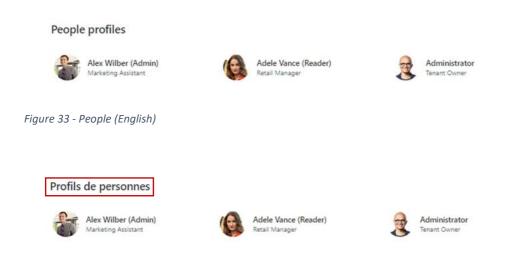

Figure 34 - People (French)

# **Quick Chart**

The **Quick Chart** web part allows you to select a chart type and then select a data source. You can enter up to 12 data points or show up to 50 data points if you use a SharePoint list or library on this site as the data source.

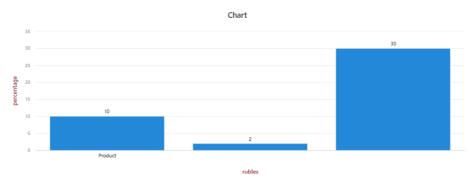

Figure 35 - Quick chart (English)

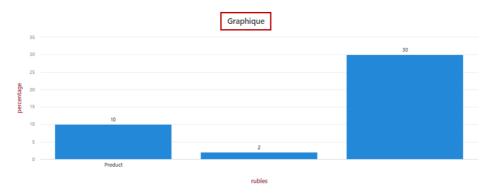

Figure 36 - Quick chart (French)

# Quick Links

The **Quick Links** web part allows you to add links.

Translation status: Translated

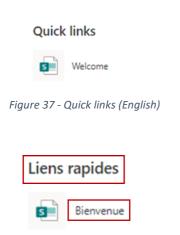

Figure 38 - Quick links (French)

# **Recent Documents**

The **Recent Documents** web part allows you to show recent documents for the current user.

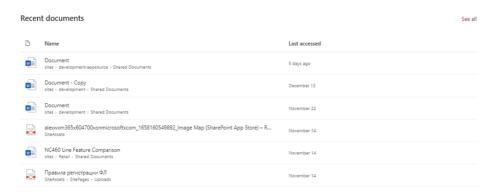

Figure 39 - Recent documents (English)

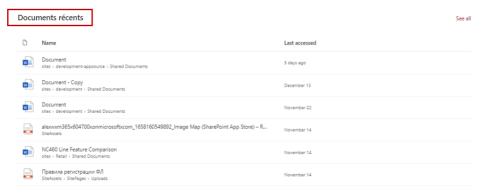

Figure 40 - Recent documents (French)

# Site Activity

The **Site Activity** web part allows you to configure how you want to display the site activities.

# Translation status: Not Translated

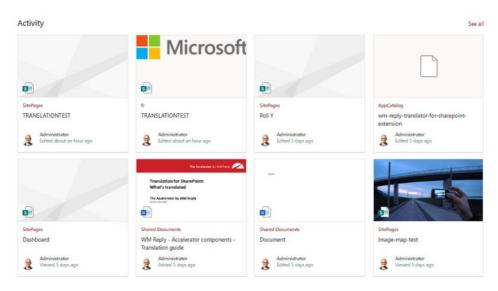

Figure 41 - Site activity (English)

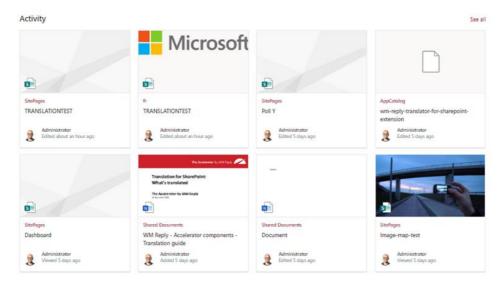

Figure 42 - Site activity (French)

#### Sites

The **Sites** web part allows you to display current user sites.

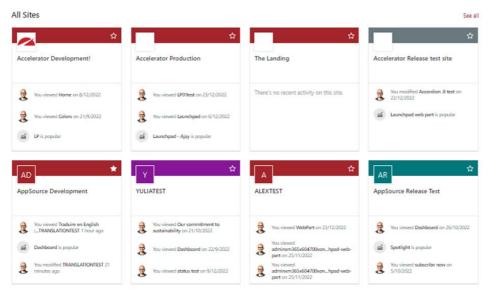

Figure 43 – Sites (English)

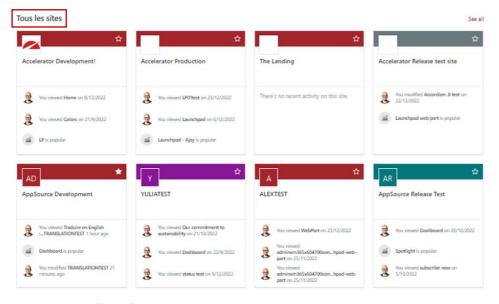

Figure 44 – Sites (French)

#### Stream

The **Stream** web part allows you to display videos from your organization's Microsoft Stream (Classic) video portal. You can show top videos or find a specific video or channel in Stream and paste its web address below.

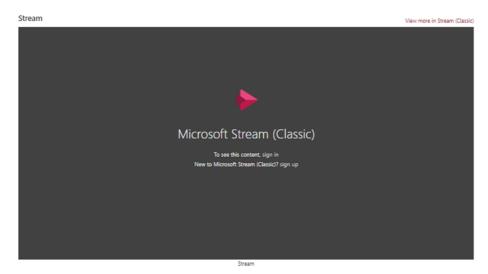

Figure 45 – Stream (English)

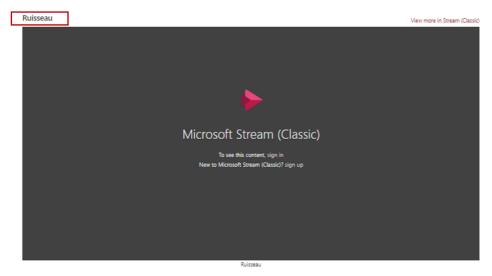

Figure 46— Stream (French)

#### Text

The **Text** web part allows you to add some text with personal formatting with links, tables, images etc. for users.

#### Translation status: Translated

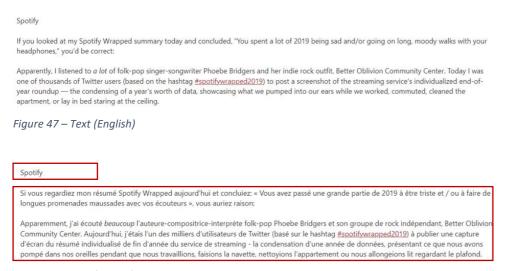

Figure 48 - Text (French)

#### Weather

The **Weather** web part shows current weather conditions on your page. Choose the units of temperature to display by default. Users can switch between Fahrenheit and Celsius for their personal views.

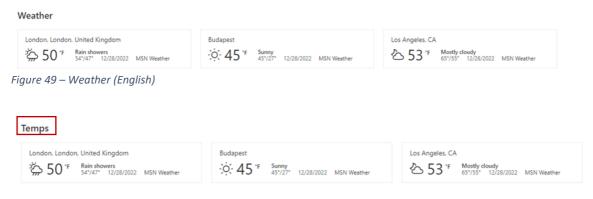

Figure 50 – Weather (French)

# World Clock

The World Clock web part shows the current time and date for locations around the world.

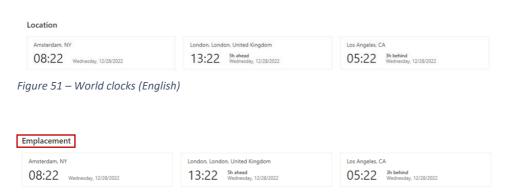

Figure 52 – World clocks (French)

# Accelerator web parts

#### Accordion

The **Accordion** web part shows expanding and collapsing areas of content on your page by creating sections.

#### Translation status: Translated

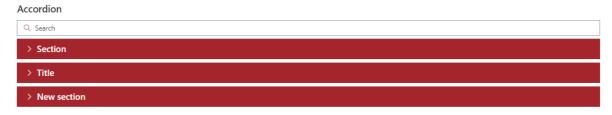

Figure 53 - Accordion (English)

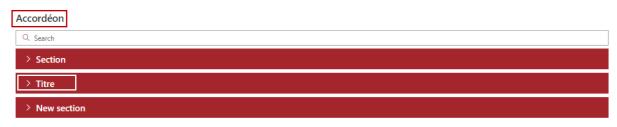

Figure 54 – Accordion (French)

#### **Alerts**

The **Alerts** web part displays messages (created via the companion Alerts Directory) either in a web part on specific pages or injected prominently above the navigation across entire sites.

# Translation status: Not Translated

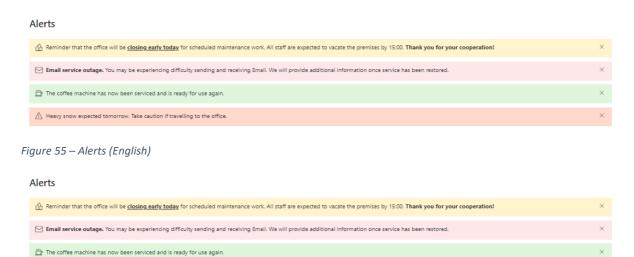

Figure 56 – Alerts (French)

 $\underline{\wedge}$  Heavy snow expected tomorrow. Take caution if travelling to the office.

# **Audience Subscription**

The **Audience Subscription** web part allows site visitors to add and remove themselves to a centrally managed set of public Microsoft 365 groups. A common use is to combine this with the SharePoint audience targeting capability.

Translation status: Not translated

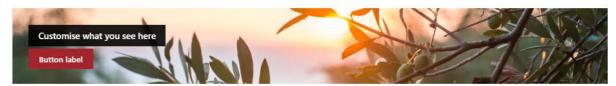

Figure 57 – Audience Subscription (English)

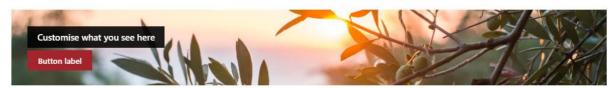

Figure 58 – Audience Subscription (French)

#### Carousel

The **Carousel** web part displays multiple calls to action (image, title and link) in a single area of a SharePoint page. Content can automatically move between multiple slides.

Translation status: Translated

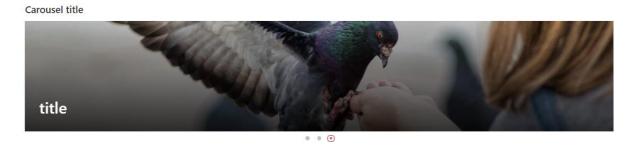

Figure 59 – Carousel (English)

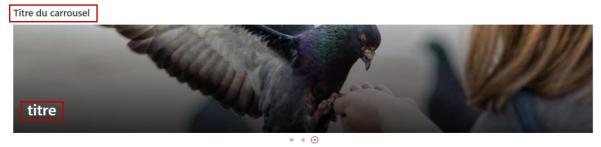

Figure 60 – Carousel (English)

# Gauge

The **Gauge** web part allows you to add Gauge to your page to enhance the display of numbers and progress counters.

# Translation status: Not translated

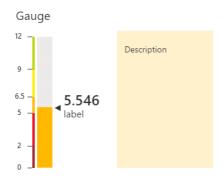

Figure 61 – Gauge (English)

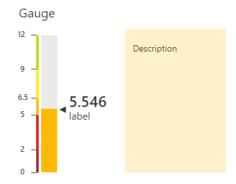

Figure 62 – Gauge (French)

# Image Map

The **Image Map** web part allows you to change your image and image options. Turn on or off the display of tooltips and modify area appearance.

# Translation status: Partial translation

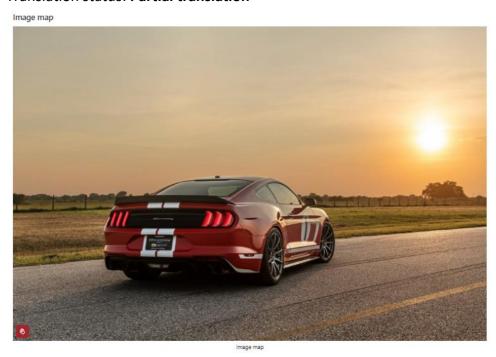

Figure 63 – Image map (English)

#### Screenshot in French

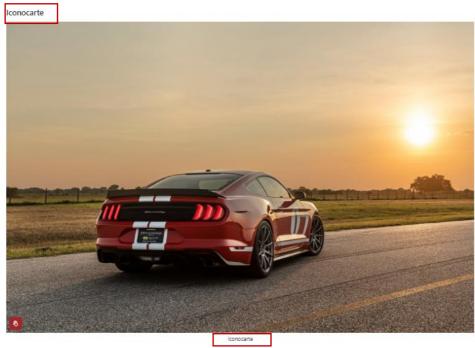

Figure 64 – Image map (French)

# Launchpad

The **Launchpad** web part displays a curated list of links to site visitors. Content authors can set links to be mandatory and targeted to specific audiences. In addition, users can add their own links.

#### Translation status: Not translated

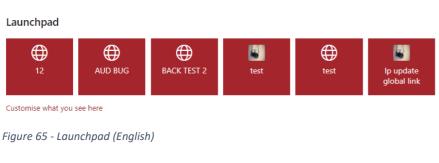

Launchpad

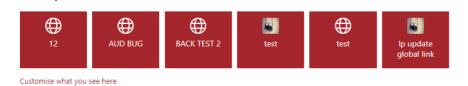

Figure 66 – Launchpad (French)

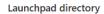

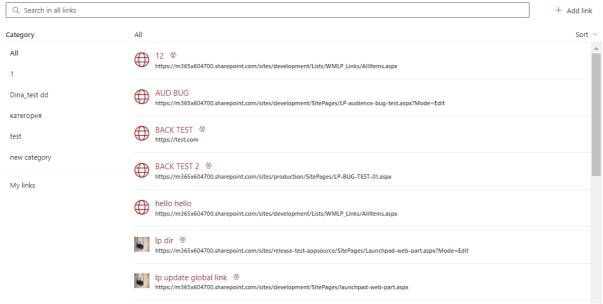

Figure 67 – Launchpad directory (English)

#### Launchpad directory

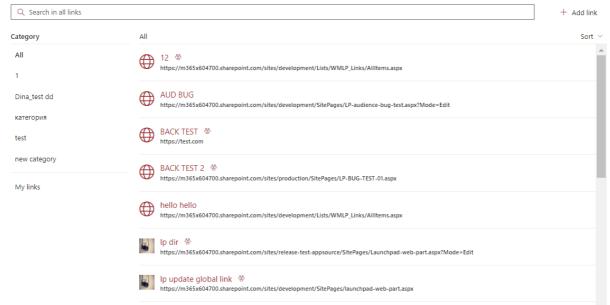

Figure 68 – Launchpad directory (English)

## My Calendar

The **My Calendar** Viva Connections Dashboard card allows to connect your users to their wider digital workplace. This Dashboard card gives your users a glance at their day by displaying all Outlook meetings scheduled for the day.

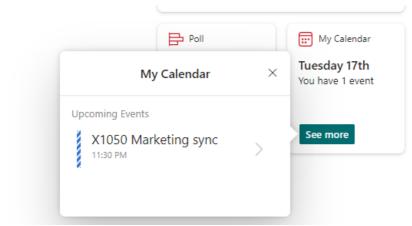

Figure 69 – My Calendar (English)

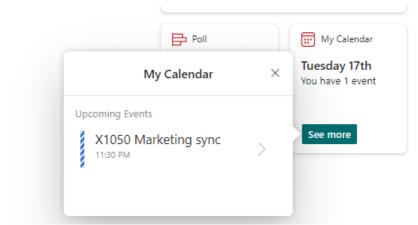

Figure 70 – My Calendar (French)

## My Emails

The **My Emails** web part allows to connect your users to their wider digital workplace. This Dashboard card ensures your users are aware of the number of unread emails in their Outlook inbox with a direct link to Outlook to take action.

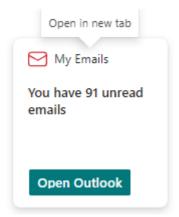

Figure 71 – My Emails (English)

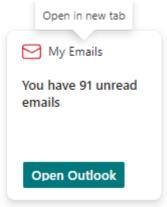

Figure 72 – My Emails (French)

## Noticeboard

The **Noticeboard** web part allows site visitors to browse and post to a noticeboard. This is deliberately a one-way communication channel (unlike Microsoft Yammer or Teams). A common use is an internal 'for sale board'.

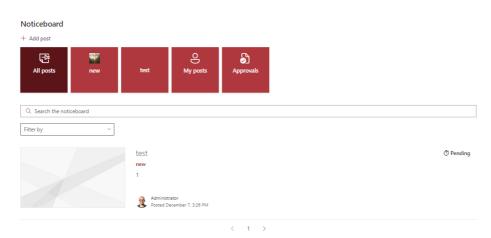

Figure 73 – Noticeboard (English)

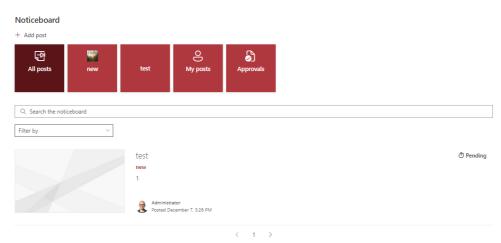

Figure 74 – Noticeboard (French)

## Page Authors

The **Page Authors** web part provides readers with a view of who has previously edited or published a SharePoint page.

Translation status: Not translated

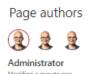

Figure 75 – Page Authors (English)

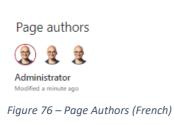

## Page Breadcrumbs

The **Page Breadcrumbs** web part allows you to choose a page property that is associated with a Managed Metadata term set to display a breadcrumb trail for this page.

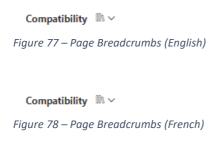

### Page Feedback

The Page Feedback web part allows you to leave the Feedback about page.

## Translation status: Not translated

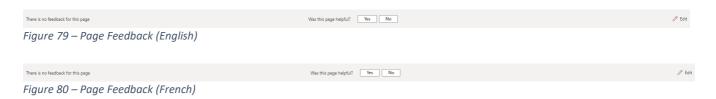

### Page Tags

The **Page Tags** web part allows you to choose tags to display information about your page. Help readers to discover similar content by ensuring search for Page tags has been appropriately configured.

### Translation status: Not translated

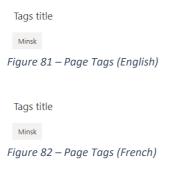

### Page Tour

The **Page Tour** web part displays an interactive guide for pages in order to highlight new features, guide site visitors and onboard new users. Content authors can create and configure the page tour via the web part properties.

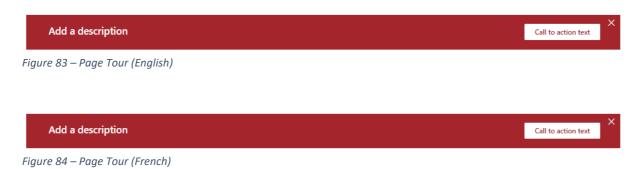

### Poll

The **Poll** web part allows you to create a short and snappy question so that you can engage with your audience. With Poll, you have advanced editing options to allow users to vote on multiple answers, see results before they vote, and even change their vote.

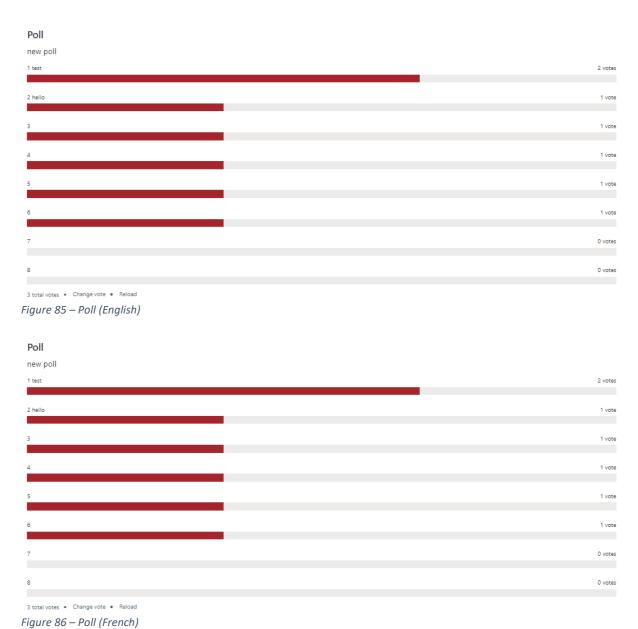

## Rate My Day

The **Rate My Day** web part allows site visitors to indicate how they are currently feeling. This is a useful tool to help encourage openness and communication, often as part of a broader wellbeing initiative.

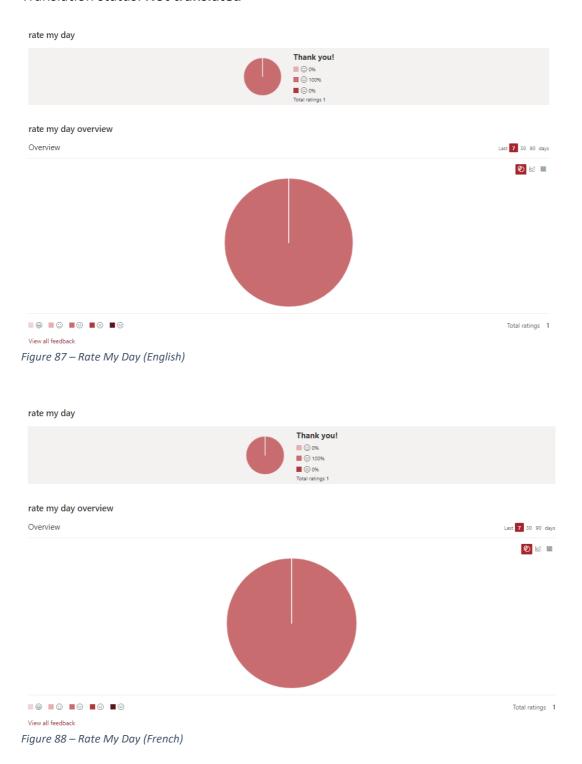

### Section Search

The **Section Search** web part allows offers you instant visibility to the relevant content on the page based on your search criteria. Features, such as dynamic section filtering, hit highlighting, and a matched results count, add to the seamless user experience offered by Section Search to enable you to find page content faster.

Translation status: Not translated

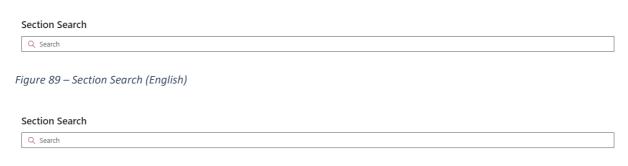

Figure 90 – Section Search (French)

## Site Analytics

The **Site Analytics** web part can be added to SharePoint sites to provide integration with third-party analytics tools.

Translation status: No visible UI to translate

# Spotlight

The **Spotlight** web part displays a call to action (image, title, description and link) that can be dismissed by individual users once it has been read. Typical use cases are to draw attention to individual communication campaigns.

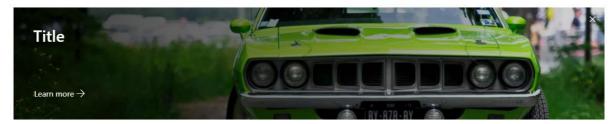

Figure 91 – Spotlight (English)

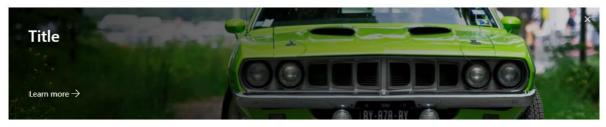

Figure 92 – Spotlight (French)

## Stock Price

The **Stock Price** web part displays current and historical information for a chosen stock on a SharePoint page.

Translation status: Not Translated

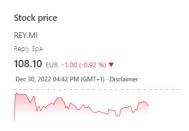

Figure 93 – Stock price (English)

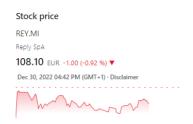

Figure 94 – Stock price (French)

### Subscribe Now

The **Subscribe Now** web part manage your subscriptions below to influence the content you see.

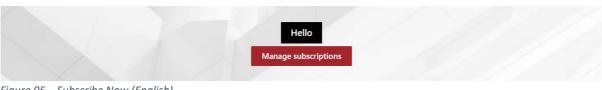

Figure 95 – Subscribe Now (English)

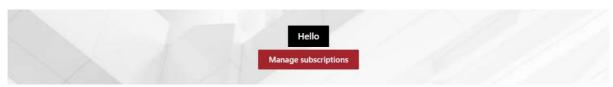

Figure 96 – Subscribe Now (French)

### **Table of Contents**

The **Table of Contents** web part displays an in-page navigation which is driven dynamically from content added to a SharePoint page. Headings used within text web parts are used to semantically create the table of contents.

#### Translation status: Partial translation

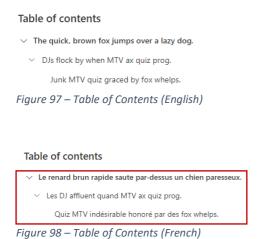

#### Tabs

The **Tabs** web part allows content authors to arrange rich text into a tabbed layout on a SharePoint page. A common use is to walk site visitors through different steps in a process.

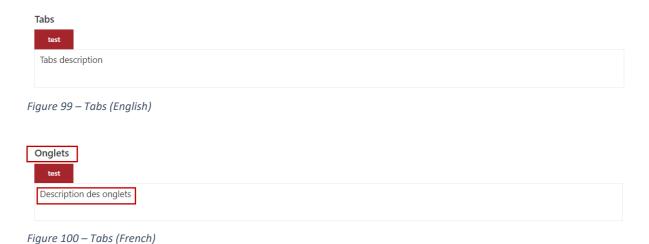

## User Profile

The **User Profile** web part allows you to identify the key profile properties required within your organisation and actively promote their completion through automation.

Translation status: Not translated

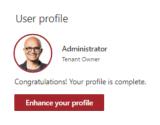

Figure 101 – User Profile (English)

## Screenshot in French

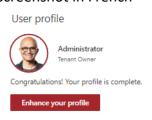

Figure 102 – User Profile (French)

## Welcome

The **Welcome** web part allows you to create a personalised greeting experience for your users, as well as promote important messages and call to actions.

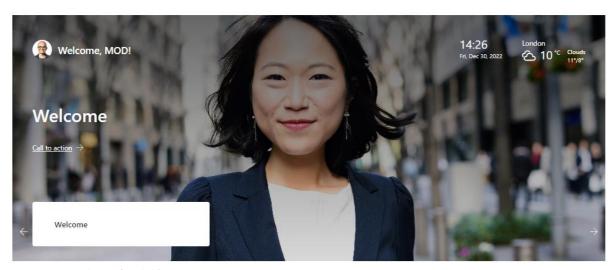

Figure 103 – Welcome (English)

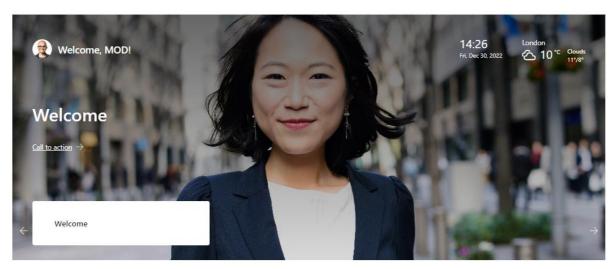

Figure 104 – Welcome (French)